# たて込み簡易土留工の計算

#### **電子納品対応** Windows<sup>®</sup>8

ネイティブなWordデータで 計算書を高速出力。PDF出力も 可能なCALS/EC対応ソフト!! Windows<sup>®</sup> Windows® Vista

 $C$ ivil  $\mathcal{D}$ laza

#### **「たて込み簡易土留工の計算」は、次の基準書を基にたて込み簡易土留工の計算における各部材の応力度照査を行い 報告書タイプの計算結果を出力するアプリケーションです。**

- ●「たて込み簡易土留設計施工指針 平成20年度版」(たて込み簡易土留協会〔サポートパネル協会〕)
- ●「たて込み簡易土留設計施工指針 平成18年度版」 (たて込み簡易土留協会〔サポートパネル協会〕)

●「道路十工 仮設構造物工指針 平成11年3月」 (公益社団法人日本道路協会)

#### たて込み簡易土留工の計算

#### **【スライドレール方式・縦梁プレート方式に対応】**

#### **スライドレール方式の計算**

- ●パネルの応力度計算、スライドレールの応力度計算、切梁の応力度計算を行います。
- ●条件により、捨梁の計算・ヒービングの計算を行うことが可能です。

#### **縦梁プレート方式の計算**

- ●プレートの応力度計算、縦梁の応力度計算、切梁の応力度計算を行います。
- ●条件により、捨梁の計算・ヒービングの計算を行うことが可能です。

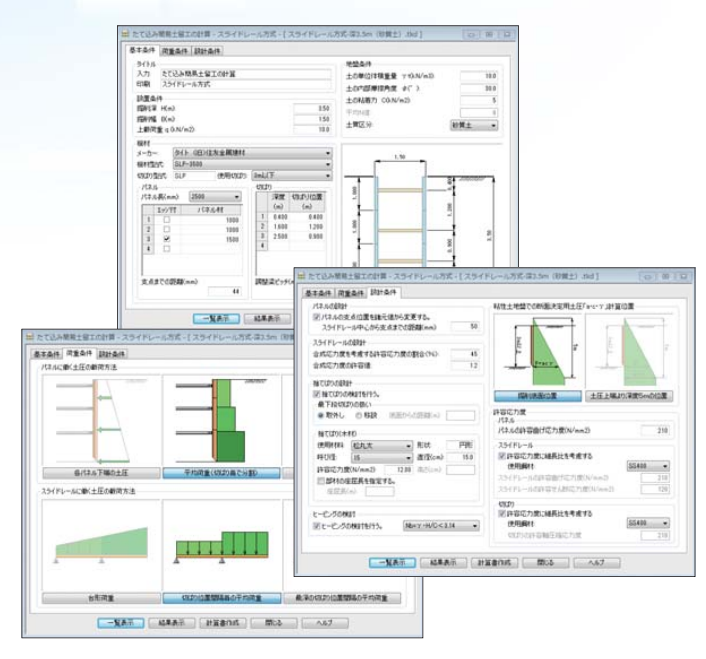

#### 荷重状態の選択

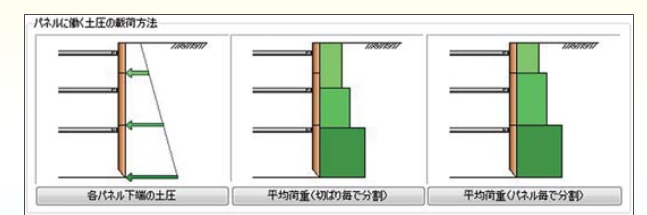

- :パネル下端での最大土圧強度を載荷します。 **1)**
- 平均荷重(切梁毎で分割) :切梁区間ごとの土圧を平均し載荷します。 **2)**
- 平均荷重(パネル毎で分割):パネル区間ごとの土圧を平均し載荷します。 **3)**

### 捨梁の計算/ヒービングの計算 - インプロング表示

#### **捨梁の計算**

- ●捨梁を設置する場合、捨梁の計算を行うことが可能です。
- ●捨梁形状は「円形」「矩形」から選択が可能です。
- ●捨梁設置時の最下段切梁は「取り外し」「移設」から選択が 可能です。
- ●捨梁計算の座屈長を任意入力することも可能です。

#### **ヒービングの計算**

- ●テルツァギ・ペックの式によりヒービングに対する安全率の計算を 行うことが可能です。
- **計算結果の一覧表示** ●全ての条件入力・設定 が完了したら一覧表示 により、計算結果を一覧
- ことが可能です。
- 

### **基本条件**

#### **埋設条件**

・計算を掘削深、掘削幅、上載荷重を入力。

#### **機材**

- ●計算に用いる機材を選択します。 パネル・プレートの割付けや断面性能はあらかじめ登録して あるデータから選択することが可能です。また、切梁の配置も登録してあるため、メーカー/ 機材形式を指定するだけで、容易に部材を配置することが可能です。
- ●パネル(ブレート)配置・切梁配置が図示されるため、目視により確認が可能です。また、パネル (プレート)配置・切梁配置を任意に変更することも可能です。

#### **地盤条件**

- ●土の単位体積重量、土の内部摩擦角、土の粘着力、平均N値を入力します。
- 土質区分は、 リスト (粘性土、 砂質土、 礫質土) から選択します。

#### **荷重条件**

#### **埋設条件**

●パネル/プレート・スライドレール/縦梁に作用する土圧の載荷方法を選択することが可能です。

#### **設計条件(スライドレール方式)**

- **細部の設計条件を指定します。**
- 合成応力度の許容値を指定することが可能です。
- ●捨梁の設計をする場合は、詳細条件を指定することが可能です。
- ●粘性地盤での断面決定用土圧「α・c・γ」の計算位置を指定することが可能です。
- ●パネル/スライドレール/切梁の応力度照査に用いる許容応力度を指定することが可能です。

#### **設計条件(縦梁プレート方式)**

**細部の設計条件を指定します。**

- 合成応力度の許容値を指定することが可能です。
- ●連結部の計算を行うか/否かを指定することが可能です。
- 捨梁の設計をする場合は、詳細条件を指定することが可能です。
- ●粘性地盤での断面決定用土圧「α・c・γ」の計算位置を指定することが可能です。
- ●プレート/縦梁/切梁の応力度照査に用いる許容応力度を指定することが可能です。

#### **パネル/プレートに働く土圧の載荷方法を選択することが可能です。 スライドレール/縦梁に働く土圧の載荷方法を選択することが可能です。**

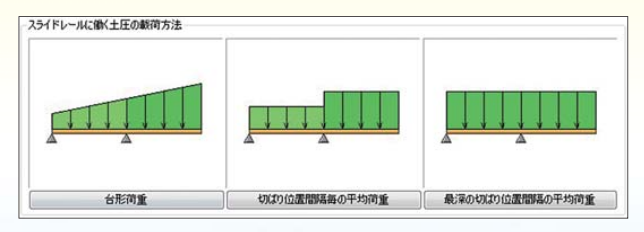

- 台形荷重 **1)**
- 切梁位置間隔毎の平均荷重 **2)**
- 最深の切梁位置間隔毎の平均荷重 **3)**

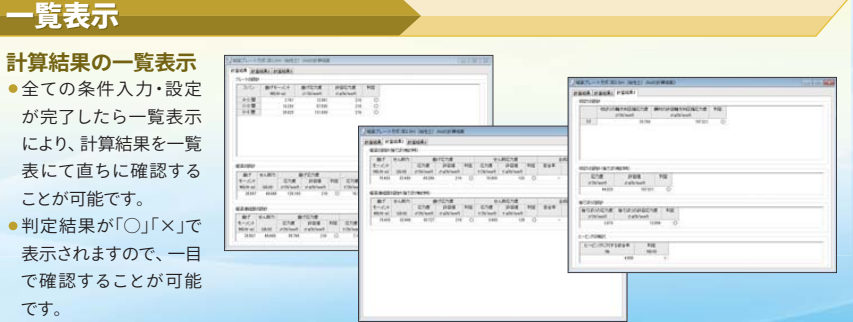

## **たて込み簡易土留協会 推奨**

#### たて込み簡易土留工の計算

## Civil Mlaza

#### 鋼材の諸元データ

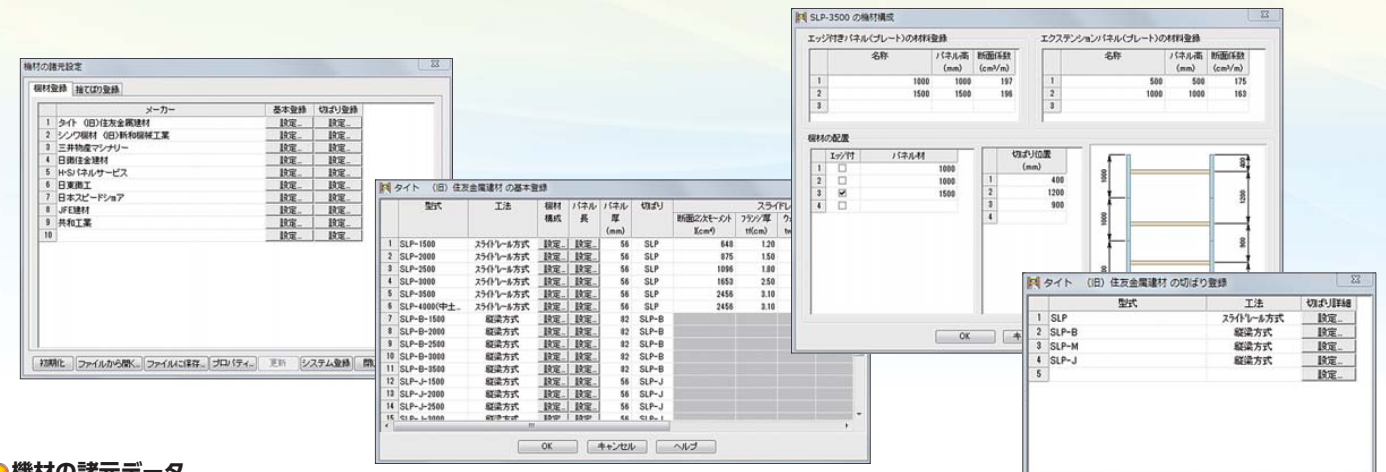

#### **●機材の諸元データ**

●あらかじめ作成し登録した「機材の諸元データ」を呼び出すことによって、計算に用いる機材を選択します。

- ●機材の諸元データでは、機材名の他、 パネル、 ブレートの割付や切梁の配置、 各部材の断面性能を登録します。
- ●初期状態において、主要メーカーの機材が登録されていますので容易に部材を配置することが可能です。また、任意部材の追加や変更を行うことも可能です。

# **計算書作成 マジョン マジョン マジョンの注目機能**  $\boxplus$  ::: Fe<br>E e Telefi Em 曛 12-12-08 erati"  $\frac{1}{2}$ Silipen.<br>Pilipen<sub>a</sub>

#### **計算書出力**

- ●計算結果は、報告書形式で出力でき、Microsoft Office Wordへ出力することも可能で す。計算書における数式や図形および表などもすべてMicrosoft Office Wordで作成 した場合と同じように、ネイティブなMicrosoft Office Wordデータとして出力され、 見出しマップも自動的に作成されますので文章の検索や編集が容易にできます。
- ●ページ番号や枠線を挿入することが可能。
- ●報告書形式の計算の他に、計算結果一覧表示を行うことができ計算結果を即座に確認 することが可能。

#### **保守サービス(有償)**

多様化するお客様のニーズにお応えし、一歩進んだサービスをお届けしております。専用サポート電話 による対応に加え、ホームページでの充実した情報提供等の様々なサービスを提供します。 「たて込み簡易土留工の計算」の操作上のお問合わせや技術的なご質問は、テクニカルサポートセン ターにて、保守サービス専用サポート電話やFAXまたは電子メール(support@civil.co.jp)でお受け いたしております。

**<sup>注</sup> 「たて込み簡易土留工の計算」は、保守サービスへの加入および継続は 必須条件となっておりますのでご注意ください。**

 $\star$ 

#### 同時に複数の照査結果を確認(マルチドキュメント機能)

●複数の計算データ(マルチドキュメント)を同時に扱うことができるため、簡単な 操作により『たて込み簡易土留工の計算』の一連の検討ができます。

#### ドラック&ドロップの機能

● マウスによるドラック&ドロップの機能により異なる計算ファイルに、共通データを コピーすることにより、必要なデータをミスなく入力でき、『たて込み簡易土留工の 計算』の一連の検討がスムーズにできます。

#### インテリマウスのホイールボタン機能

- ●ホイールボタンを指定することにより、同一検討条件の新規検討データを自動作成 することが可能。
- ●ホイールボタン機能により、一部の条件を変更して比較検討する場合などに容易に 実行可能。

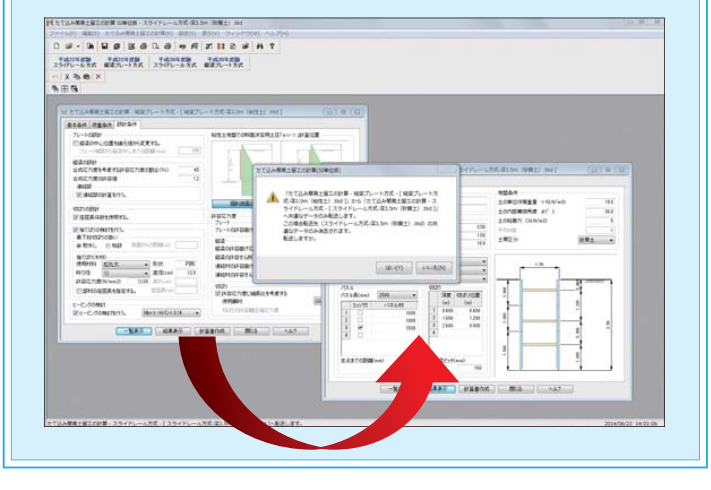

#### **動作環境**

- ・日本語 Windows Vista® / Windows 7® / Windows 8®ハードディスク容量は50MB以上。
- ・上記Windows®が稼働するメモリが必要(本プログラムを単独で使用する場合)。推奨128MB以上。
- ・ディスプレイ解像度は800×600以上。推奨1024×768以上。
- ・マウス(インテリマウス対応済み)、CD-ROM ドライブ。 ・プリンタ(各ハードメーカーのドライバソフトにより計算結果を出力します。)
- ・プロテクト(USBタイプのみ)によりアプリケーションの保護を行っています。
- また、NetManageによるライセンス管理にも対応しています。

※NetManage(ネットワーク対応プロテクト管理ソフト)は別途ご購入いただく必要があります。

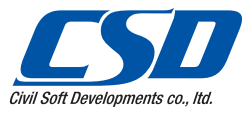

#### 株式会社 シビルソフト開発

社 〒110-0016 東京都台東区台東 1-6-4 タカラビル 5F --<br>東日本営業所 西日本営業所 〒532-0011 大阪市淀川区西中島 6-1-3 アストロ新大阪第2ビル13F

TEL: 03-5816-3155 FAX: 03-5816-3160 http://www.civil.co.jp TEL: 03-5816-3175 FAX: 03-5816-3160 TEL: 06-6307-1360 FAX: 06-6307-9469 info@civil.co.jp